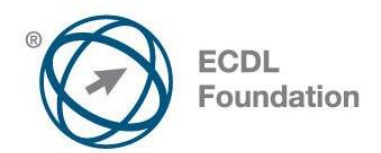

## **ECDL /ICDL Modul - Práca s obrázkami a grafikou (M9)**

Sylabus verzia 2.0

# **ECDL / ICDL Image Editing (M9)**

Syllabus Version 2.0

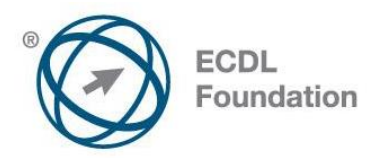

### **Účel**

Tento dokument detailne rozpisuje sylabus pre modul ECDL / ICDL Práca s obrázkami a grafikou. Sylabus určuje, aké vedomosti a zručnosti z oblasti práce s obrázkami a grafikou by mal mať uchádzač o zloženie testu z tohto modulu. Sylabus je tiež podkladom pre teoretické otázky i praktické úlohy v skúšobných testoch z uvedeného modulu.

#### **Copyright © 2009 ECDL Foundation**

Všetky práva sú vyhradené. Žiadnu časť publikácie nemožno reprodukovať v žiadnej forme, ak nebolo vydané povolenie od ECDL Foundation. Žiadosti o povolenie na reprodukciu materiálu treba zaslať do ECDL Foundation.

#### **PREHLÁSENIE (zrieknutie sa zodpovednosti)**

Hoci príprave tejto publikácie bola v ECDL Foundation venovaná najvyššia pozornosť, ECDL Foundation nedáva ako vydavateľ žiadnu záruku na úplnosť informácií v tomto materiáli a ECDL Foundation nemá povinnosť ani zodpovednosť v spojení s akýmikoľvek chybami, omylmi, nepresnosťami, stratou alebo škodou, ktorá by kedykoľvek vznikla na základe informácií alebo inštrukcií obsiahnutých v tomto materiáli. ECDL Foundation si vyhradzuje právo vykonávať zmeny podľa vlastného uváženia a bez predchádzajúceho upozornenia.

Oficiálna verzia tohto materiálu je verzia zverejnená na webovej stránke ECDL Foundation: www.ecdl.org

ECDL Foundation je registrované obchodné meno The European Computer Driving Licence Foundation Limited a ECDL Foundation (International) Limited. European Computer Driving Licence, ECDL, International Computer Driving Licence, ICDL, a súvisiace logá sú všetky registrované obchodné značky (Trade Marks) ECDL Foundation. Všetky práva sú vyhradené.

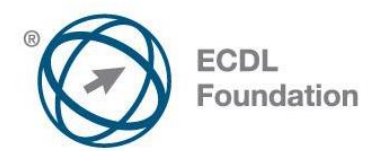

## **ECDL / ICDL Práca s obrázkami a grafikou**

Tento dokument uvádza v plnom znení sylabus pre modul *Práca s obrázkami a grafikou (M9)*. Sylabus podrobne opisuje znalosti a zručnosti, ktoré by uchádzač o certifikát z tejto oblasti mal mať. Sylabus je zároveň aj východiskom pre zostavenie teoretických a praktických testov na overenie znalostí a zručností z tejto oblasti.

## **Ciele modulu**

Modul *Práca s obrázkami a grafikou* vyžaduje od uchádzača pochopenie základných pojmov pri práci s digitálnymi obrázkami a schopnosť používať grafické editory na úpravu obrázkov, ich vylepšovanie, aplikovanie efektov a prípravu obrázkov na tlač alebo publikovanie na webe.

Uchádzač bude schopný:

- poznať základné princípy práce s digitálnymi obrázkami, rozumieť typickým vlastnostiam grafických formátov, rozumieť farebným modelom (priestorom),
- otvárať existujúce obrázky, ukladať obrázky v rôznych formátoch a nastavovať parametre grafických formátov,
- využívať možnosti grafického editoru na zvýšenie produktivity, ako sú zobrazenie panelov nástrojov a paliet,
- získavať a ukladať obrázky, používať rôzne nástroje na výber častí obrázkov a manipuláciu s nimi,
- vytvárať a používať vrstvy obrázku, pracovať s textom v obrázku, používať efekty a filtre na obrázok resp. jeho časti, používať v obrázku nástroje na kreslenie a maľovanie,
- $\bullet$ pripravovať obrázky pre tlač alebo publikovanie na webe alebo zobrazovanie na obrazovke.

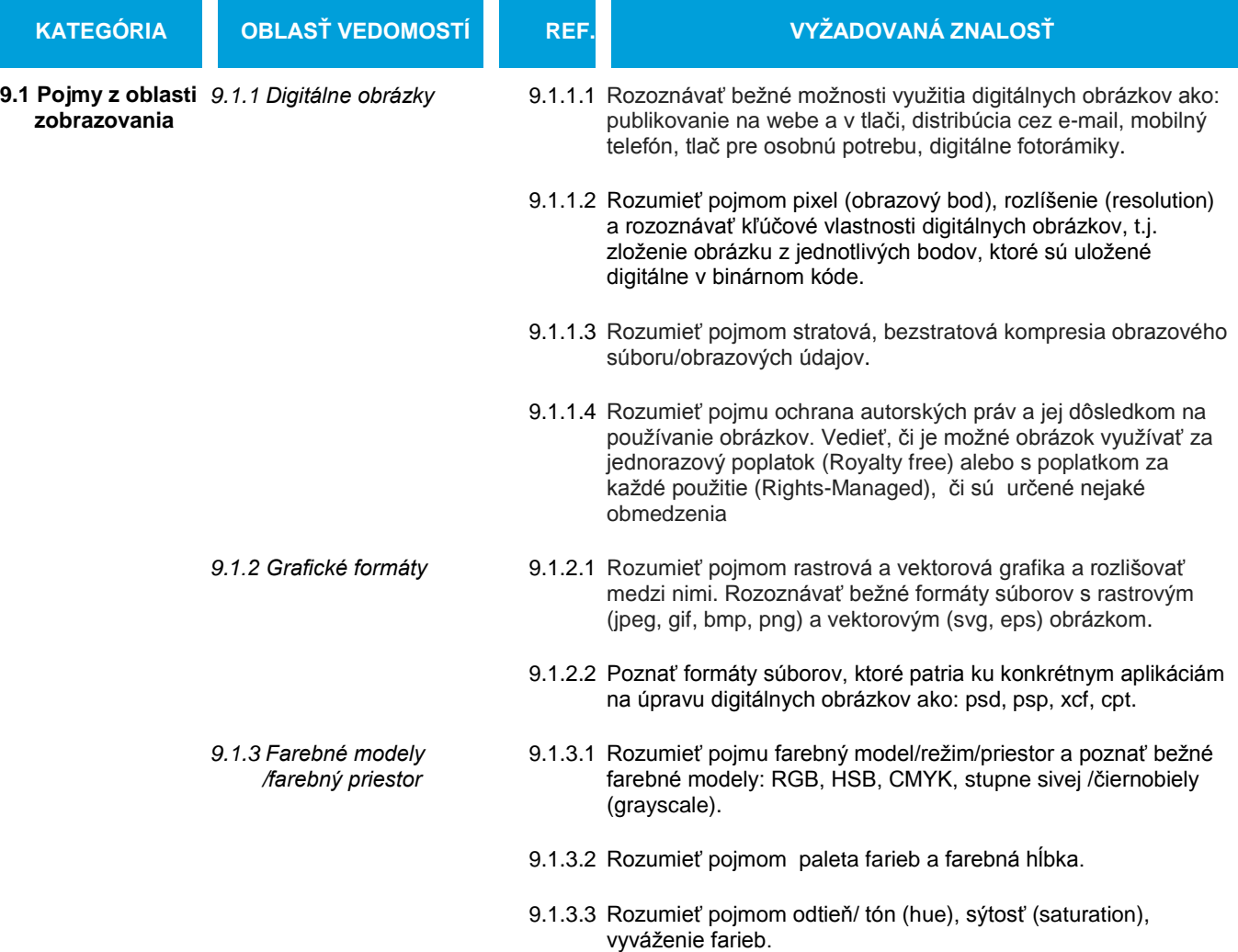

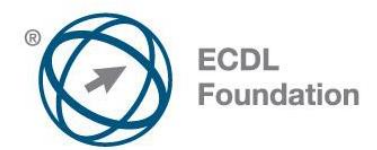

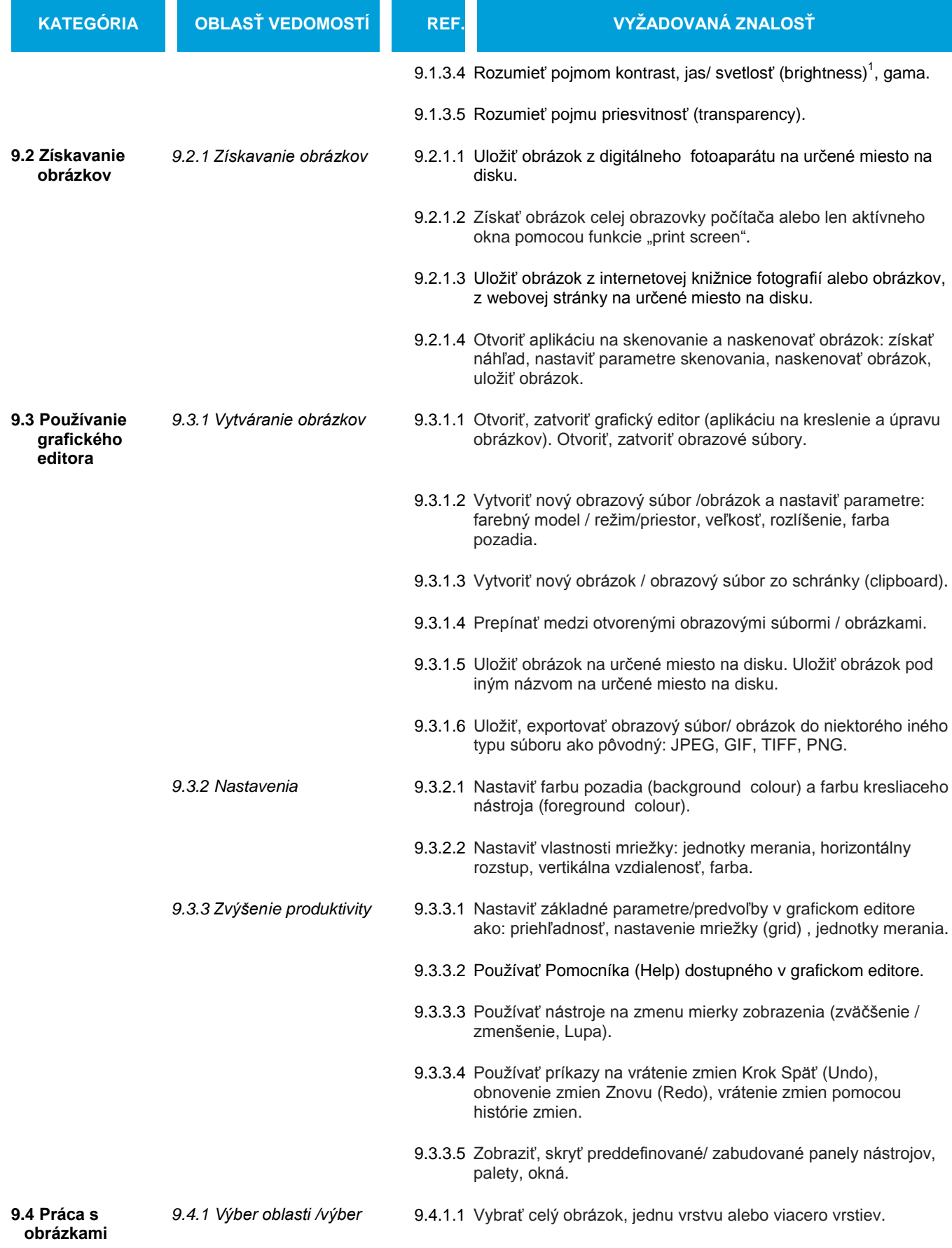

wo farebnom modeli HSV sa tento parameter nazýva "hodnota" (value).<br><sup>1</sup> vo farebnom modeli HSV sa tento parameter nazýva "hodnota" (value).

Ref: ECDL / ICDL Module 09 Image Editting – Syllabus V2.0 Ref. ECDL / ICDL Module 09 imáge Editing – Syllabus V2.0<br>© 2009 ECDL Foundation, lokalizácia Slovenská informatická spoločnosť 2015, SK-V01

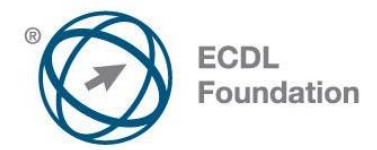

| <b>KATEGÓRIA</b> | <b>OBLASŤ VEDOMOSTÍ</b>          | REF. | VYŽADOVANÁ ZNALOSŤ                                                                                                    |
|------------------|----------------------------------|------|----------------------------------------------------------------------------------------------------|
|                  |                                  |      | 9.4.1.2 Nastaviť vlastnosti nástrojov pre výber oblasti: viacnásobný<br>výber <sup>2</sup> , rozsah zjemnenia okrajov oblasti (feathering),<br>vyhladzovanie (antialiasing), šírka a výška oblasti.                                   |
|                  |                                  |      | 9.4.1.3 Vybrať oblasť obrázku pomocou nástrojov: Obdĺžniková oblasť,<br>Eliptická oblasť Kúzelná palička, Magnetické laso,<br>označiť Voľnou rukou.                                                                                   |
|                  |                                  |      | 9.4.1.4 Invertovať oblasť/ výber.                                                                                                    |
|                  |                                  |      | 9.4.1.5 Uložiť oblasť/ výber, načítať/ otvoriť uloženú oblasť/ výber.                                                                                                    |
|                  | 9.4.2 Manipulácia<br>s obrázkami |      | 9.4.2.1 Zmeniť veľkosť/ rozmery plátna pre obrázok.                                                                                                    |
|                  |                                  |      | 9.4.2.2 Zmeniť veľkosť obrázka v obrazových bodoch a v iných<br>merných jednotkách (prevzorkovať).                                                                                                    |
|                  |                                  |      | 9.4.2.3 Orezať obrázok (crop).                                                                                                    |
|                  |                                  |      | 9.4.2.4 Kopírovať, presúvať vybranú oblasť / časť v rámci obrázku.                                                                                                    |
|                  |                                  |      | 9.4.2.5 Otáčať, zrkadliť vybranú oblasť / časť v rámci obrázku.                                                                                                    |
|                  | 9.4.3 Vrstvy                     |      | 9.4.3.1 Definovať a rozumieť pojmu vrstva.                                                                                                    |
|                  |                                  |      | 9.4.3.2 Vytvoriť, kopírovať, odstrániť vrstvu.                                                                                                    |
|                  |                                  |      | 9.4.3.3 Nastaviť vlastnosti vrstvy: názov, viditeľnosť, uzamknutie, krytie<br>(opacity), režim prelínania (blend mode).                                                                                                    |
|                  |                                  |      | 9.4.3.4 Nastaviť poradie vrstiev, zviazať vrstvy (link), zlúčiť vrstvy<br>(merge) a zlúčiť vrstvy s pozadím (flatten).                                                                                                    |
|                  |                                  |      | 9.4.3.5 Transformovať vrstvu(y), t.j. zmeniť rozmery, otočiť (rotate),<br>preklopiť (flip), posunúť, orezať (trim).                                                                                                    |
|                  |                                  |      | 9.4.3.6 Konvertovať nakreslený objekt do rastrovej vrstvy.                                                                                                    |
|                  |                                  |      | 9.4.3.7 Vytvoriť z vrstiev animovaný súbor vo formáte gif.                                                                                                    |
|                  | 9.4.4 Text                       |      | 9.4.4.1 Pridať, upraviť, odstrániť text.                                                                                                    |
|                  |                                  |      | 9.4.4.2 Kopírovať, presúvať text.                                                                                                    |
|                  |                                  |      | 9.4.4.3 Zarovnať text: vľavo, na stred, vpravo, do bloku.                                                                                                    |
|                  |                                  |      | 9.4.4.4 Formátovať text, t.j. nastavovať: veľkosť písma, typ písma,<br>farbu písma.                                                                                                    |
|                  |                                  |      | 9.4.4.5 Používať nástroje na deformovanie textu (warp).                                                                                                    |
|                  | 9.4.5 Efekty a filtre            |      | 9.4.5.1 Používať špeciálne efekty: rozložiť do obrazových bodov/<br>rasterizovať/rozpixelovať (rasterize, pixelate), reliéf (emboss),<br>vietor (wind), zvlnenie (ripple), špirálovité skrútenie (twirl),<br>odfarbenie (desaturate). |

<sup>&</sup>lt;u>–</u><br><sup>2</sup> nadväznosť/ vzťah medzi výbermi (napr. rozšírenie alebo zúženie pôvodného výberu o časť určenú ďalším výberom,

Ref: ECDL / ICDL Module 09 Image Editting – Syllabus V2.0 Ref. ECDL / ICDL Module 09 imáge Editing – Syllabus V2.0<br>© 2009 ECDL Foundation, lokalizácia Slovenská informatická spoločnosť 2015, SK-V01

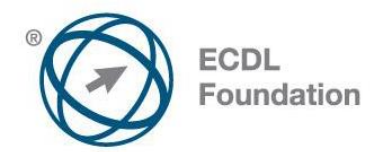

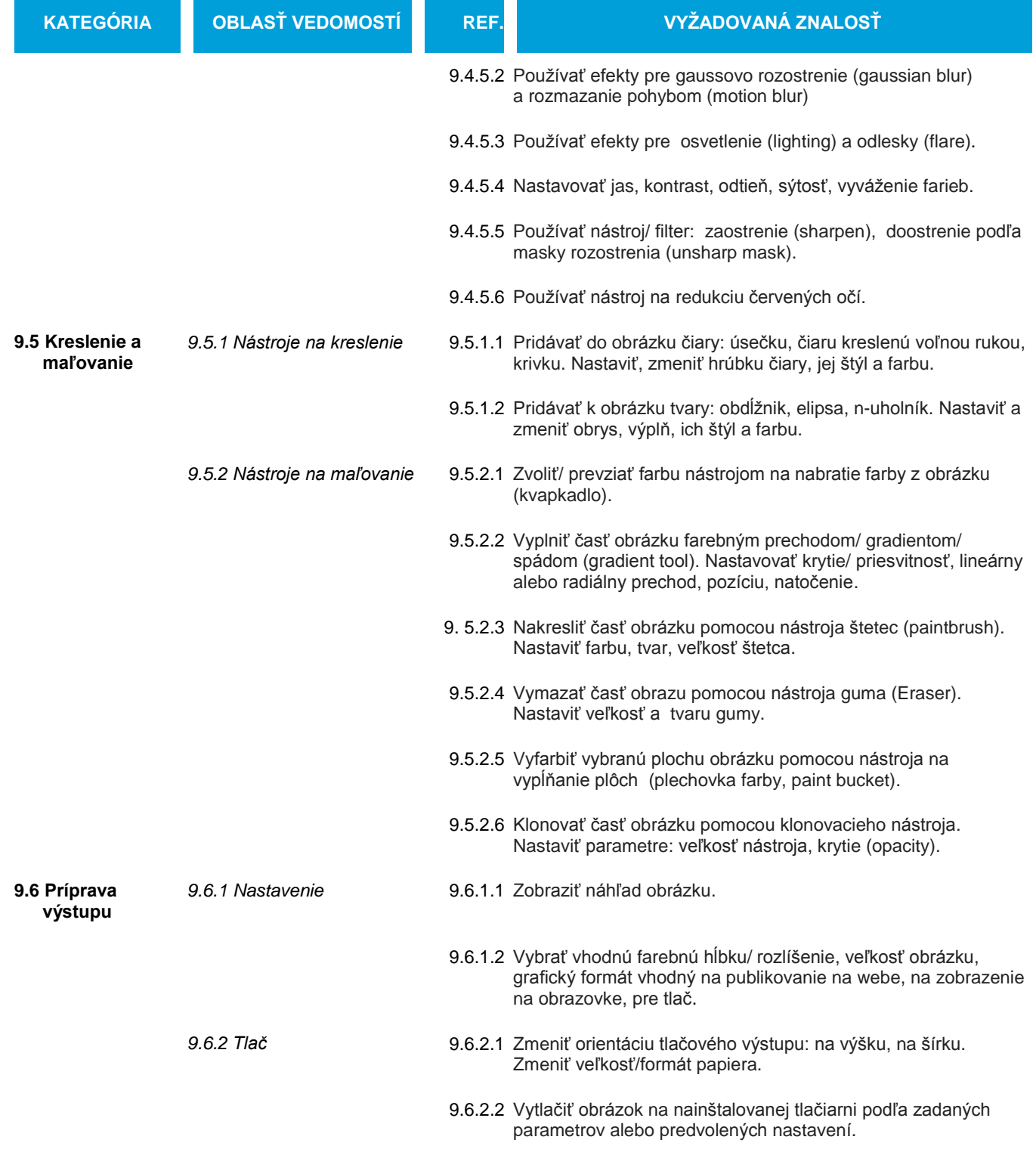